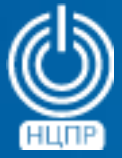

НАЦИОНАЛЬНЫЙ ЦЕНТР ПОДДЕРЖКИ И РАЗРАБОТКИ

125375, г. Москва, ул. Тверская, дом 7, подъезд 7, 2-ой этаж, офис 1а.

телефон: +7 (495) 988-27-09 факс: +7 (495) 745-40-81 www.ncpr.su

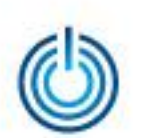

# Последовательность установки

- Скачайте файл с установочным дистрибутивом phpLDAPadmin с сайта *https://dl.fedoraproject.org/pub/epel/6/x86\_64/phpldapadmin-1.2.3- 2.el6.noarch.rpm*
- Перейдите в директорию с загруженным дистрибутивом и запустите его «двойным кликом». Потребуется ввести пароль администратора, далее установка пройдет в автоматическом режиме.
- Для настройки русскоязычного интерфейса откройте файл конфигурации */etc/phpldapadmin/config.php* и замените «*// \$config->custom->appearance['language'] = 'auto'* » на

«*\$config->custom->appearance['language'] = 'ru\_RU'*»

• Перезапустить веб-сервер с помощью команды *service httpd restart* Система станет доступна по адресу *http://127.0.0.1/phpldapadmin*

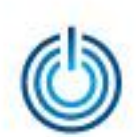

## Иллюстрация установки

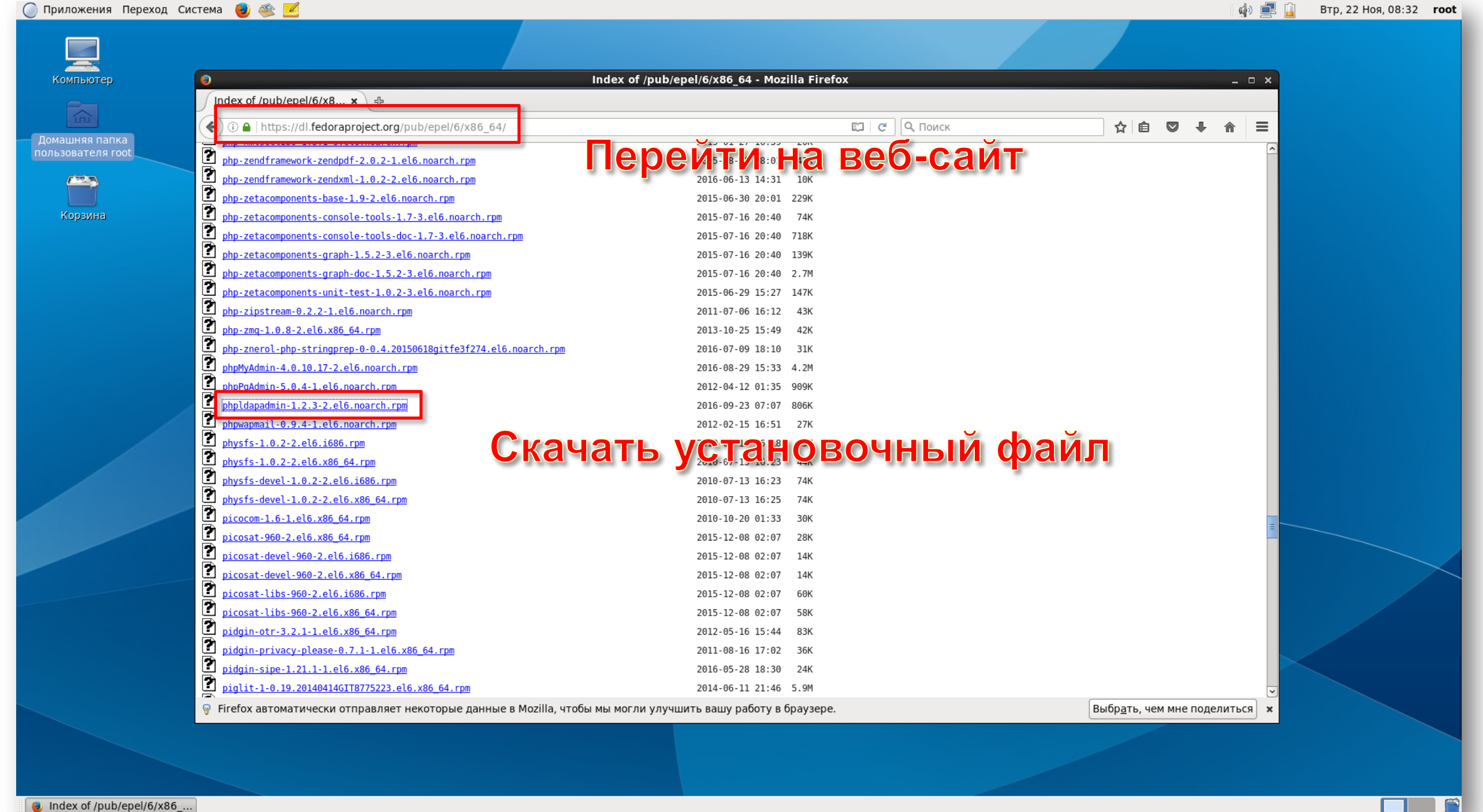

3

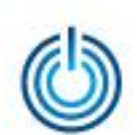

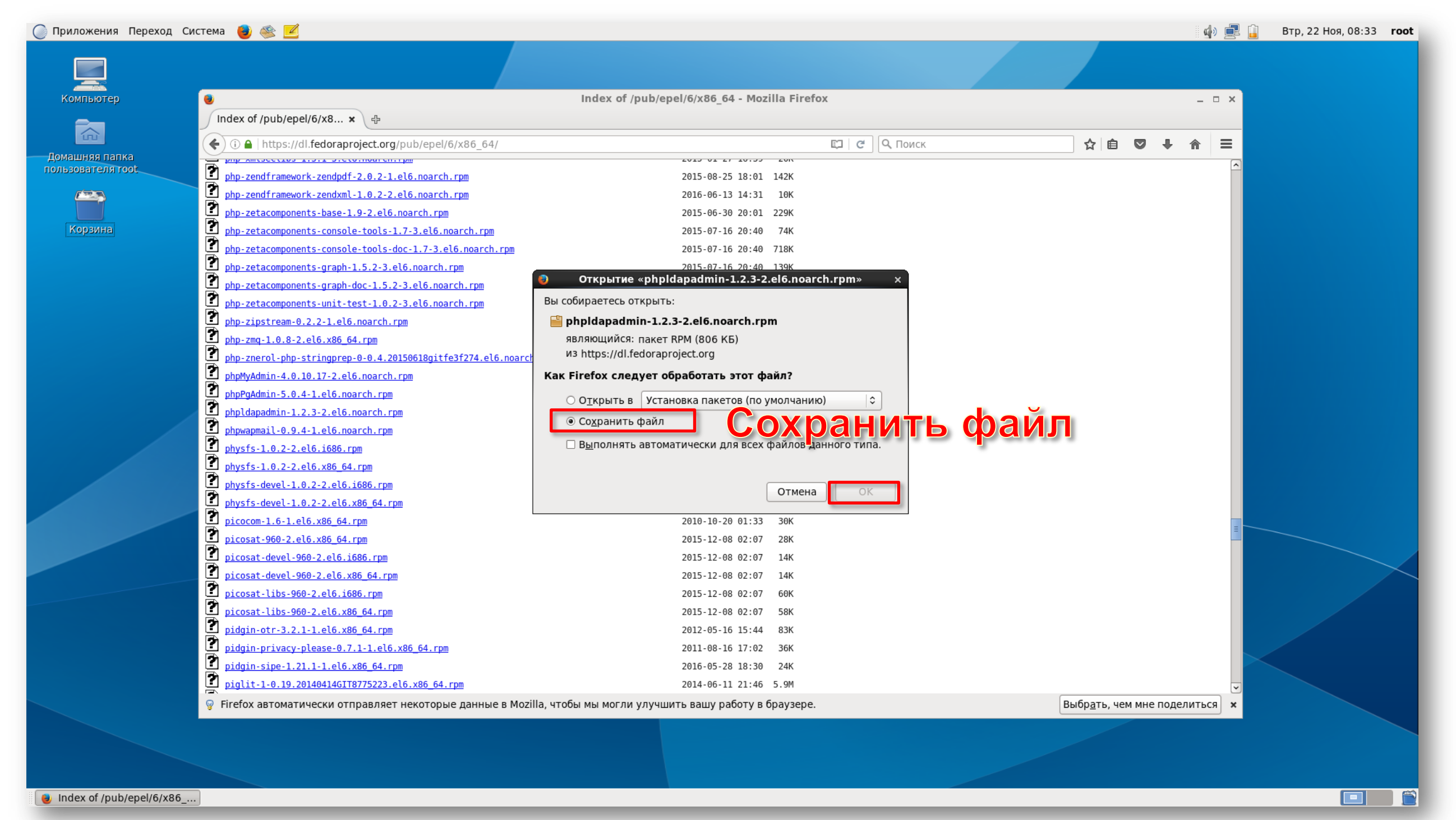

4

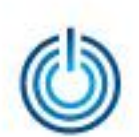

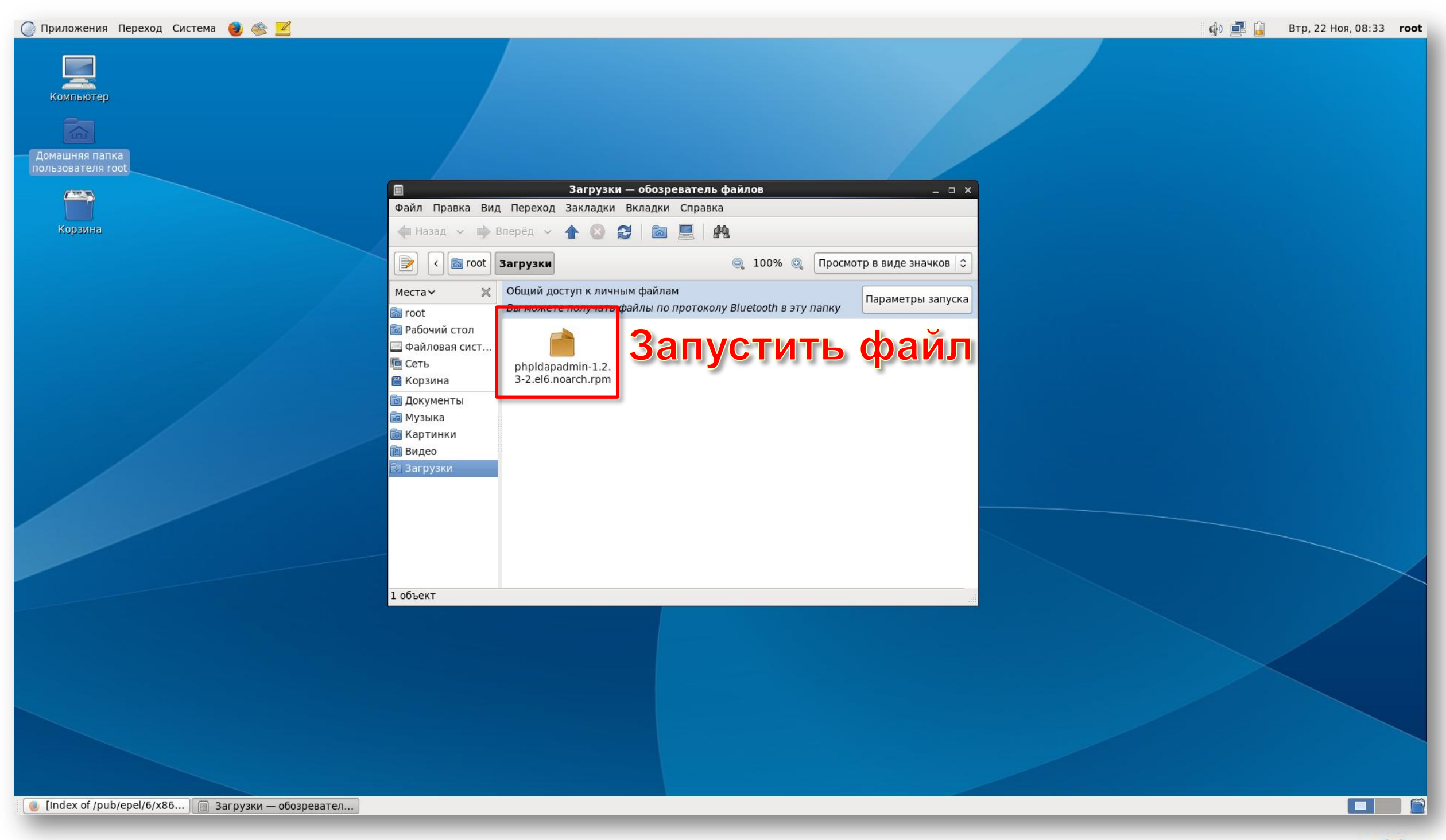

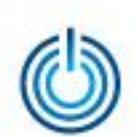

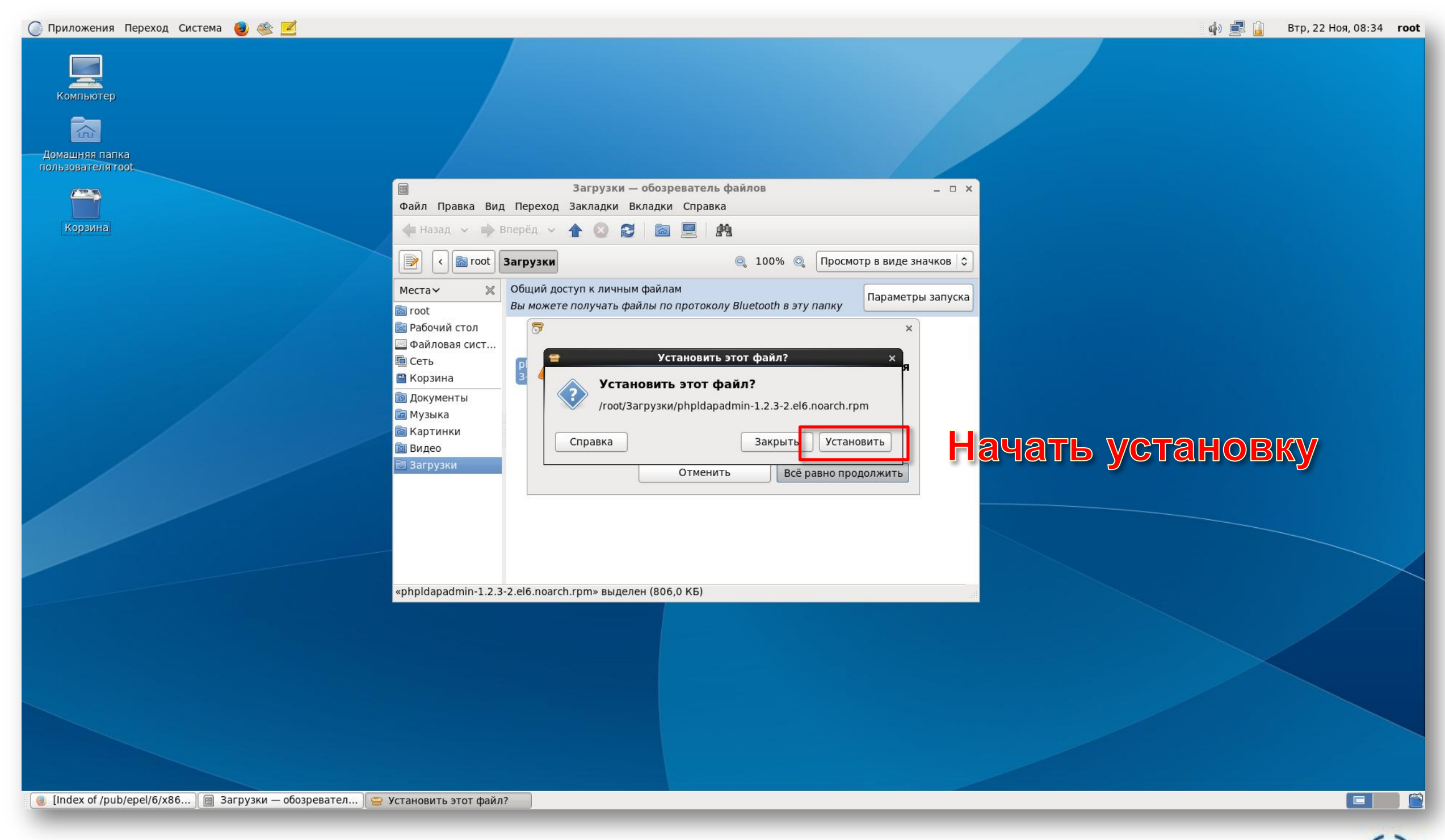

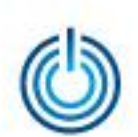

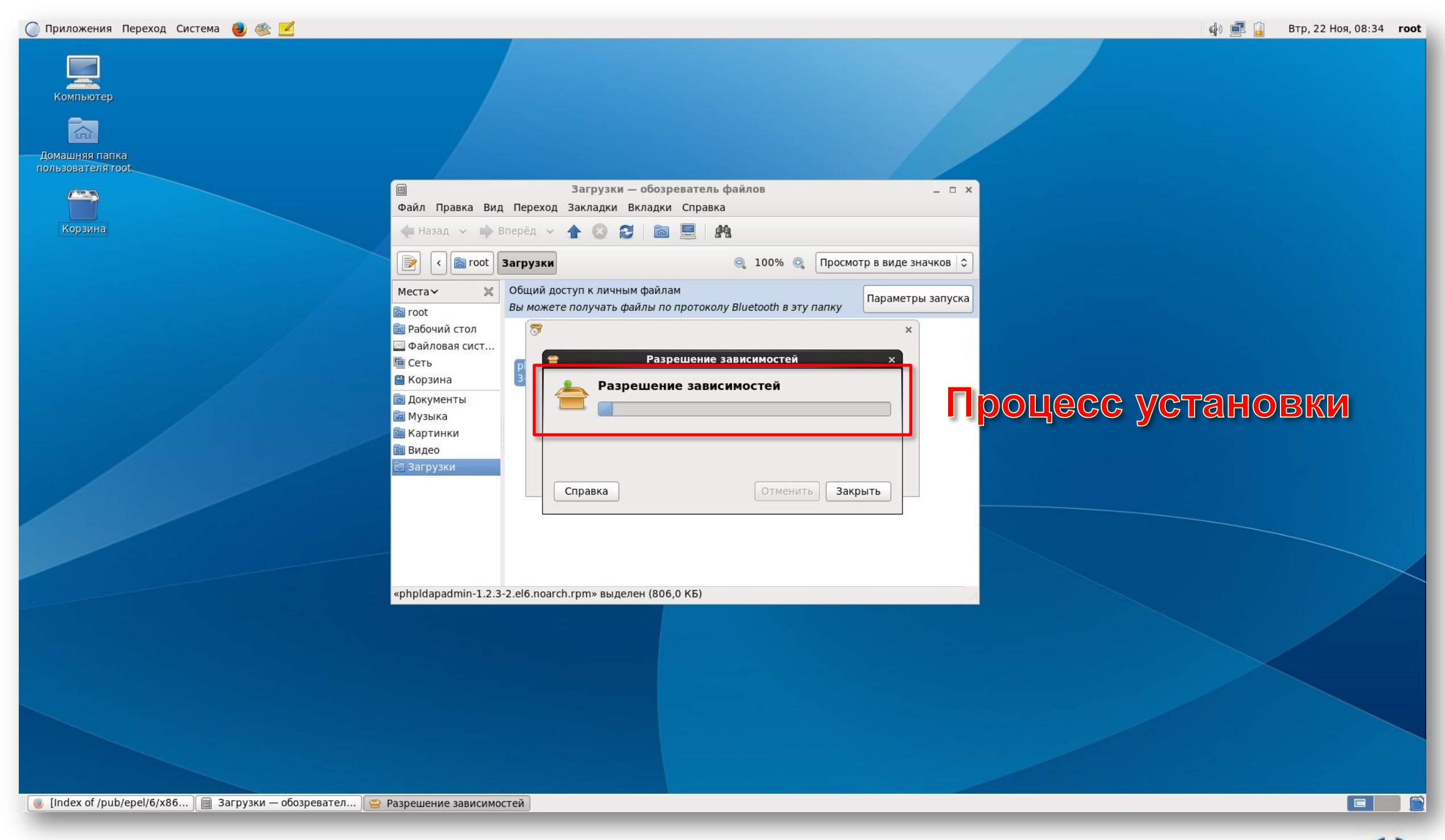

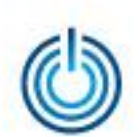

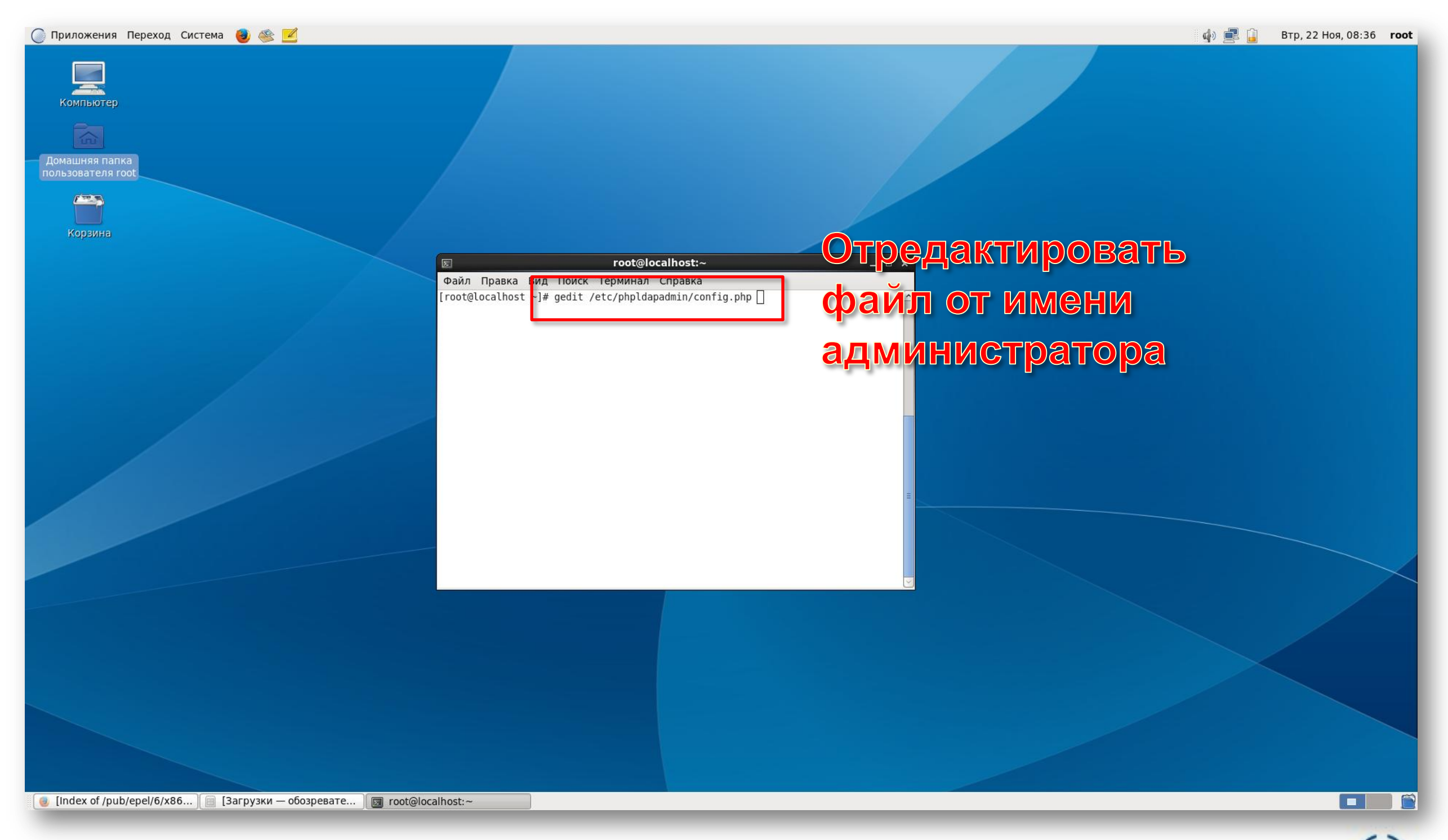

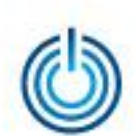

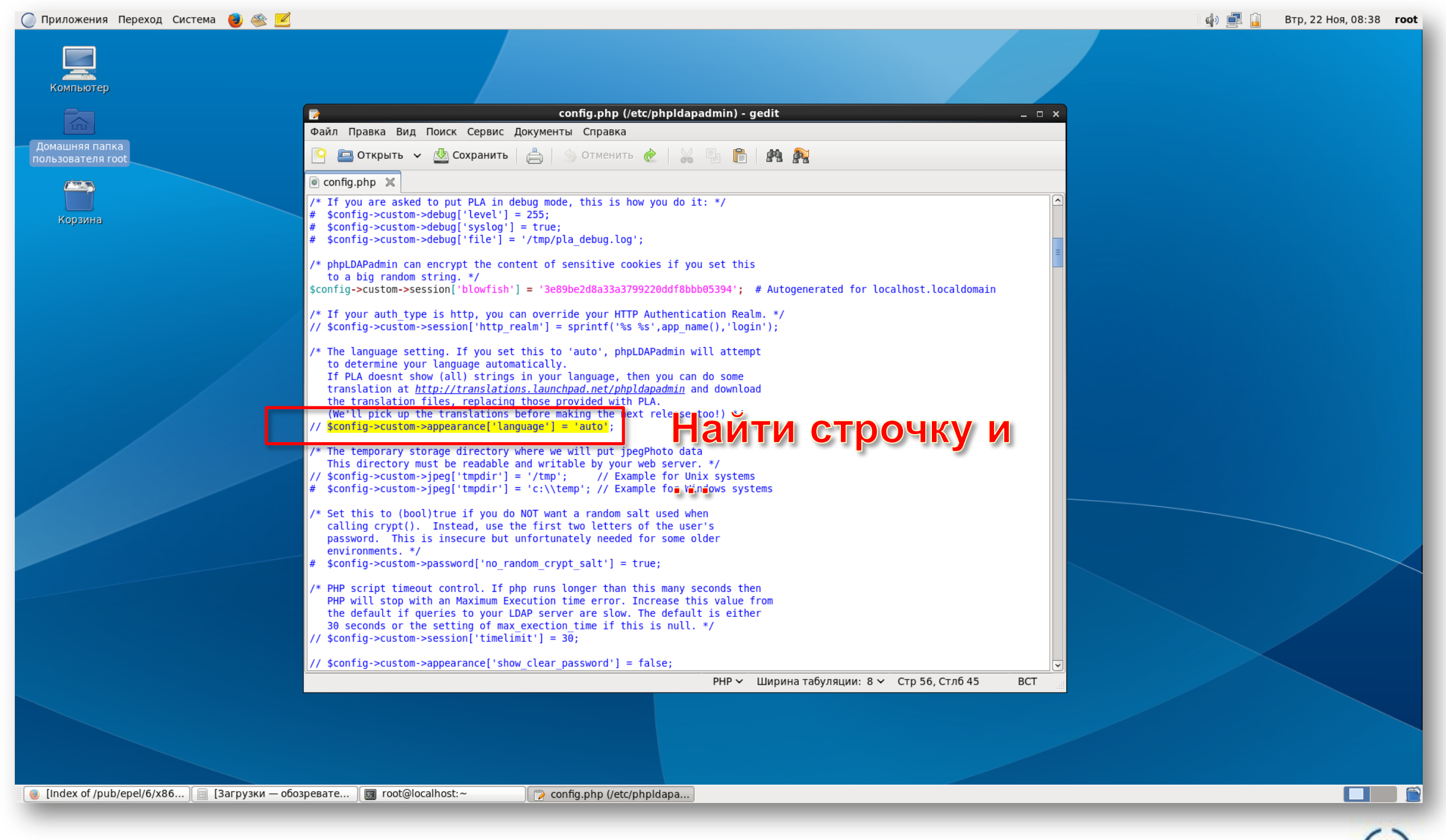

![](_page_9_Picture_0.jpeg)

![](_page_9_Figure_2.jpeg)

10

![](_page_10_Picture_0.jpeg)

![](_page_10_Figure_2.jpeg)

![](_page_11_Picture_0.jpeg)

![](_page_11_Picture_25.jpeg)

![](_page_12_Picture_0.jpeg)

# **Спасибо за внимание**